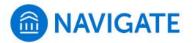

Schedule an appointment with the Accessibility Resource Center

- 1. Download the Navigate App to your phone or access Navigate online
- 2. On the Student Homepage, select the Appointments link and click Schedule an Appointment to begin
- 3. Select the type of appointment > Accessibility
- 4. Select the reason for the appointment
  > Some reasons are appointments and others are <u>requests</u> for an appointment

Continue to Next Step

- 5. Continue to the Location
  > Select a remote meeting (Zoom) or in-person (Sheffield Hall)
- 6. Choose the day and time that fits your schedule
- Review the appointment details, provide additional comments, and set email and/or text reminders for the appointment

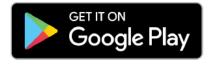

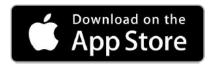

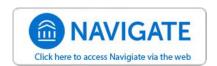

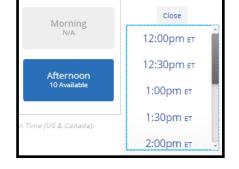

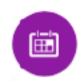

University of New Haven

>